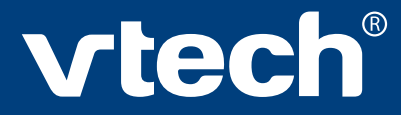

## **User's Manual**

# COLOR BLAST NOTEBOOKT

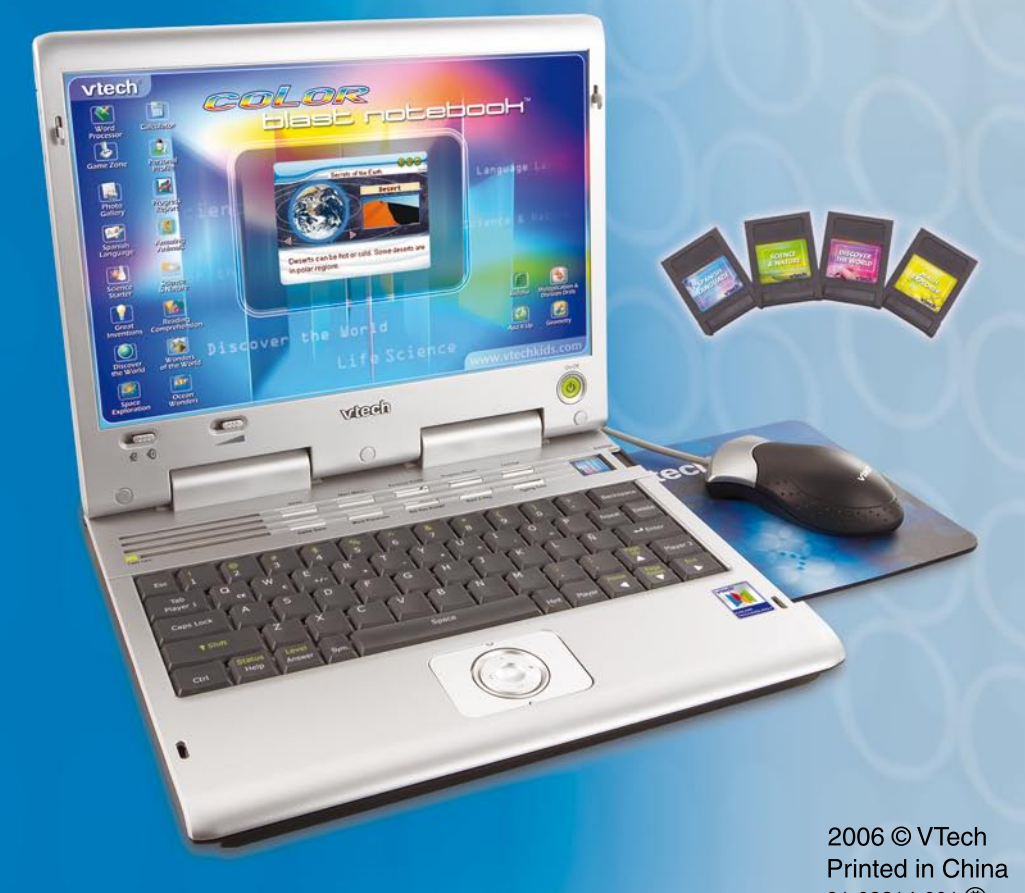

Download from Www.Somanuals.com. All Manuals Search And Download91-02214-001

#### **Dear Parent,**

*At* **VTech®** *we know that in order to effectively reach kids, today's learning tools have to be plugged into the fast-paced world around them. That's why we created the* **Grade School Learning Series** *– an engaging set of stylized, interactive computers specially designed to get grade-school kids up to speed with their fast-paced, tech-savvy world.* 

*Every product in the* **Grade School Learning Series** *covers a wide range of school basics – math, language, geography, science, and even an introduction to basic Spanish. Activities are presented in a fast-paced, arcade-game style that kids will recognize and enjoy. Each learning machine is loaded with hi-tech features such as color LCD screens, word processors, bonus cartridges and a real plug-in mouse—tools that go hand-in-hand with the way kids learn, play and use information. And of course, each laptop is designed to travel easily along with a busy grade-schooler.*

*With the* **Grade School Learning Series***, kids can access a way to learn that closely matches the way they already live and play. We thank you for trusting* **VTech®** *with the important job of helping your child learn and succeed.* 

*Sincerely,*

*Your Friends at* **VTech®**

*To learn more about the* **Grade School Learning Series** *and other*  **VTech®** *toys, visit www.vtechkids.com*

## **COLOR BLAST NOTEBOOKTM USER'S MANUAL TABLE OF CONTENTS**

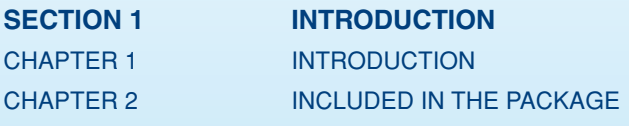

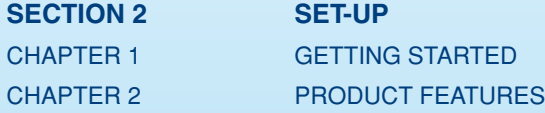

#### **SECTION 3 ACTIVITIES**

CHAPTER 1 MAIN UNIT

### CHAPTER 2 CARTRIDGE 1: SPANISH LANGUAGE CHAPTER 3 CARTRIDGE 2: SCIENCE & NATURE CHAPTER 4 CARTRIDGE 3: DISCOVER THE WORLD CHAPTER 5 CARTRIDGE 4: MATH EXPLORER

**SECTION 4 CARE AND MAINTENANCE** 

CHAPTER 1 CARE AND MAINTENANCE CHAPTER 2 TROUBLESHOOTING CHAPTER 3 TECHNICAL SUPPORT CHAPTER 4 OTHER INFORMATION

## INTRODUCTION

Thank you for purchasing the **VTech® Color Blast Notebook™**.

Your **Color Blast Notebook™** is an electronic learning aid that challenges young minds with 50 activities in different categories as diverse as English, Spanish, math, science, geography and more.

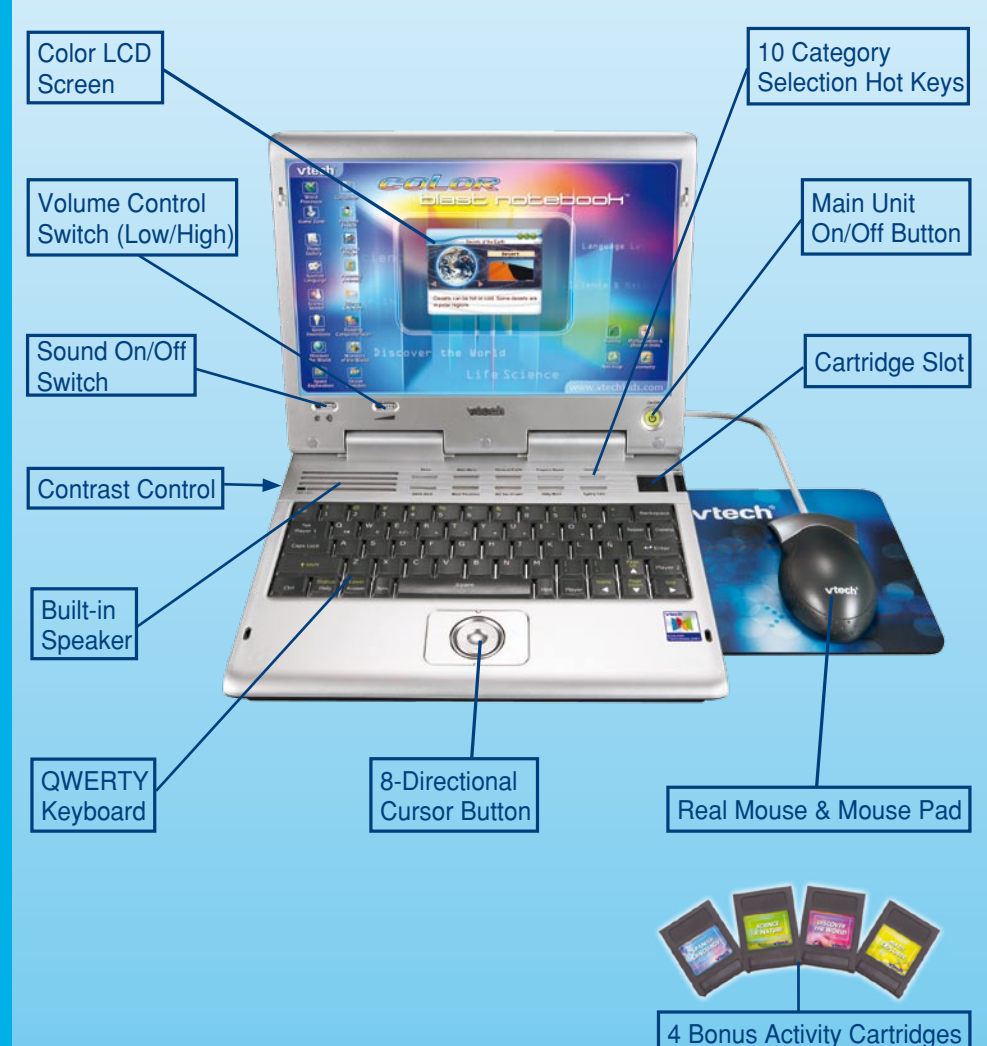

**INTRODUCTION INTRODUCTION**

## **INCLUDED IN THIS PACKAGE**

- **Color Blast Notebook™** product
- 4 "AA" sized batteries (For demo purposes only. Not long life batteries.)
- CR2032 backup battery
- Real mouse
- Mouse pad
- 4 bonus activity cartridges: Spanish Language, Science & Nature, Discover the World, Math Explorer
- User's Manual

**WARNING:** All packing materials such as tape, plastic sheets, wire ties and tabs are not part of this toy and should be discarded for your child's safety.

## SET-UP

## **GETTING STARTED**

Before playing for the first time, please insert 4 new "AA" sized alkaline batteries. (The "AA" sized batteries included in the unit are for demo purposes only and are not long life batteries.) Or use a 9V AC (300mA center positive) power supply adaptor (sold separately).

**If you are using a power supply adaptor, please remember to empty the battery slot first. Before playing, please make sure the plastic strip is removed from the bottom of the unit.**

#### **CONNECTING THE MOUSE**

Use the mouse only on the supplied mouse pad so that the roller ball is not damaged and the cursor moves freely across the screen. Only use a mouse that is compatible with **VTech®** products.

- 1. Make sure the unit is **OFF**.
- 2. Locate the mouse jack on the back of the unit.
- 3. Plug the mouse into the mouse jack.

#### **USING THE MOUSE**

- 1. Move the mouse in the direction you want the cursor to move.
- 2. Click the mouse button to make a selection.

#### **CLEANING THE MOUSE**

- 1. Following the arrows, use a screwdriver to open the cover on the bottom of the mouse.
- 2. Take the ball out of the mouse and use a dry cloth to clean the mouse and the ball.
- 3. Place the ball back in the mouse, replace the mouse cover and screw the cover closed.

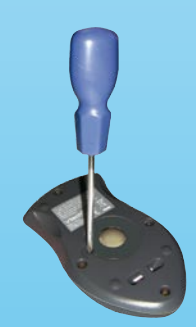

#### **BATTERY INSTALLATION**

NOTE: For best performance, replace with new, alkaline batteries.

**Color Blast Notebook™** operates on 4 "AA" sized batteries or a **VTech®** 9V adaptor (sold separately).

- 1. Make sure the unit is turned **OFF**.
- 2. Locate the battery cover on the bottom of the unit and open it.
- 3. Insert 4 "AA" sized batteries as illustrated.
- 4. Close the battery cover.

**NOTE:** For best performance, replace with new, alkaline batteries.

#### **RECHARGEABLE BATTERIES ARE NOT RECOMMENDED.**

**Important**: When replacing the 4 "AA" sized batteries, make sure the backup battery is in the unit. Otherwise you will lose any information stored on the unit.

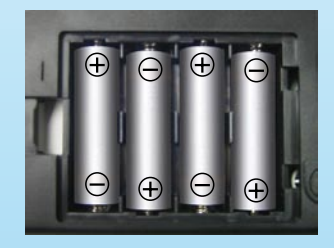

#### **BACKUP BATTERY INSTALLATION**

Your **Color Blast Notebook™** comes with a backup battery already installed. To avoid damage to the unit from leaky batteries, replace the backup battery at least once a year.

#### **TO REPLACE THE BACKUP BATTERY**

- 1. Make sure the unit is **OFF**.
- 2. Using a small screwdriver, loosen the battery cover.
- 3. Insert 1 **CR2032** sized battery as illustrated.
- 4. Close the battery cover and tighten the screws to secure it.

**Important**: While replacing the backup battery, the 4 "AA" sized batteries must be kept in the unit. Otherwise, you will lose any saved information stored on the unit.

#### **BATTERY NOTICE**

- The use of new alkaline batteries is recommended for maximum performance;
- Do not try to recharge non-rechargeable batteries;
- Rechargeable batteries are to be removed from the toy before being charged;
- Rechargeable batteries are only to be charged under adult supervision;
- Do not mix different types of batteries: alkaline, standard (carbon-zinc) or rechargeable (nickel-cadmium);

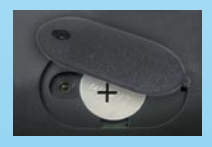

**SET-UP**

- Do not mix new and used batteries;
- Only use batteries of the recommended or equivalent type;
- Always insert batteries properly matching the plus (+) and minus (-) signs;
- Batteries that have run out of energy must be removed from the toy;
- Batteries are to be inserted with correct polarity;
- Do not short circuit the supply terminals;
- Do not use more batteries than recommended:
- Remove batteries from the toy if it will not be used for an extended period of time.

Notice : When Color Blast Notebook<sup>™</sup> is on, you may see this icon appear on the

screen  $\Box$ . This indicates that battery power is low, and you should replace

the batteries soon.

## **AC-DC ADAPTOR**

Use a **VTech®** adaptor or any other standard adaptor that complies with EN61558 DC  $9V = 300 \text{ mA} + 2 -$  center-positive adaptor.

#### **CONNECTING THE ADAPTOR**

- 1. Make sure the unit is **OFF**.
- 2. Locate the adaptor jack on the back of the unit.
- 3. Insert the adaptor plug into the unit's adaptor jack.
- 4. Plug the adaptor into a wall outlet.
- 5. Turn the unit **ON**.
- **NOTE:** When the toy is not going to be in use for an extended period of time, unplug the adaptor.

#### **ADAPTOR NOTICE**

- The toy is not intended for use by children under 3 years old;
- Only use the recommended adaptor with the toy;
- The adaptor is not a toy;
- Never clean a plugged-in toy with liquid;
- Never use more than 1 adaptor;
- Do not leave toy or adaptor plugged in for extended periods of time.

#### **NOTICE TO PARENTS**

Regularly examine the adaptor, checking for damage to the cord, plug, transformer or other parts. Do not use the adaptor if there is any damage to it.

#### **INSERTING A CARTRIDGE**

- Make sure the unit is turned **OFF**.
- Insert the cartridge into the cartridge slot on the right side of the unit. The cartridge should lock into place. Please use care when removing the cartridge from the slot.
- Turn **Color Blast Notebook™ ON** by pressing the **On/Off button**.

## PRODUCT FEATURES

In the **Color Blast Notebook™** you can choose from different categories of play and learning:

- Language Lab
- Spanish Language
- Science & Nature
- Discover the World
- **Math Explorer**
- Game Zone
- Did You Know?
- **Word A Day**

Press the Player button on the keyboard to switch between one-player and two-player modes. The activities that can be played with two players are:

#### **Cartridge 2: Science & Nature**

- 1) Science Quiz
- 2) Animal Quiz
- 3) Human Body Quiz
- 4) Who Invented What?

#### **Cartridge 3: Discover the World**

- 5) World Wonders Quiz
- 6) Space & Planet Quiz
- 7) Earth Challenge
- 8) Ocean Quiz

#### **Cartridge 4: Math Explorer**

9) Geometry

#### **TURNING THE UNIT ON AND OFF**

Pressing the **On/Off** button will turn the unit **ON**. Pressing the **On/Off** button again will turn the unit **OFF**.

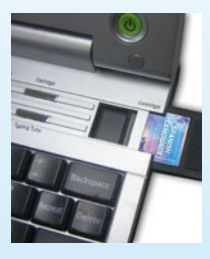

#### **ACTIVITY SELECTION:**

#### **MAIN MENU:**

When the unit is turned **ON**, you will see a short opening scene and enter the Main Menu. Icons for different activities will be shown in the menu. You can choose an activity in one of these ways:

- 1) Use the arrow keys to select the activity you like. Then press the **ENTER** key to start the activity.
- 2) Or use the cursor keys to select the activity icon on screen. Then press the **ENTER** key to start the activity.
- 3) Alternatively, you can use the mouse to select the activity icon on screen. Then click the mouse once to start the activity.

#### **CARTRIDGE:**

Make sure the laptop unit is turned **OFF** when inserting a cartridge. Insert the cartridge into the cartridge slot on the right side of the laptop unit. Turn the laptop **ON**. You will see a short opening scene and enter the Main Menu. In the Main Menu you will see an icon for the cartridge. Click the cartridge icon to enter the Cartridge Menu. Icons for different activities will be shown in the menu. You can choose an activity in one of these ways:

- 1) Use the arrow keys to select the activity you like. Then press the **ENTER** key to start the activity.
- 2) Or use the cursor keys select the activity icon on screen. Then press the **ENTER** key to start the activity.
- 3) Alternatively, you can use the mouse to select the activity icon on screen. Then click the mouse once to start the activity.

#### **LEVEL SELECTION**

- 1) Press the Level key and the Shift key at the same time to go to the level selection screen. Use the arrow keys or mouse to select a level: easy, medium, hard.
- 2) Press the Personal Profile key, and then choose the Levels of Difficulty selection screen. Use the arrow keys or mouse to select auto leveling **ON** or **OFF**.

#### **ANSWER**

In most activities, the answer will be provided after a certain number of tries.

#### **KEYBOARD LAYOUT**

In addition to a QWERTY keyboard, you will also find the function keys described below:

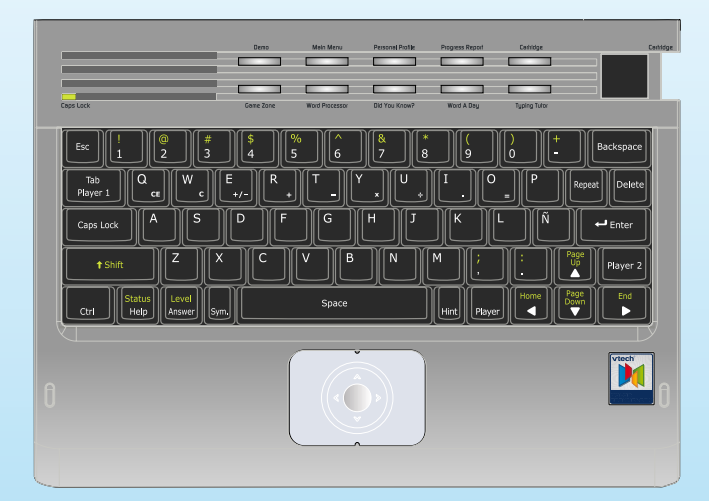

#### **KEYBOARD HOT KEYS**

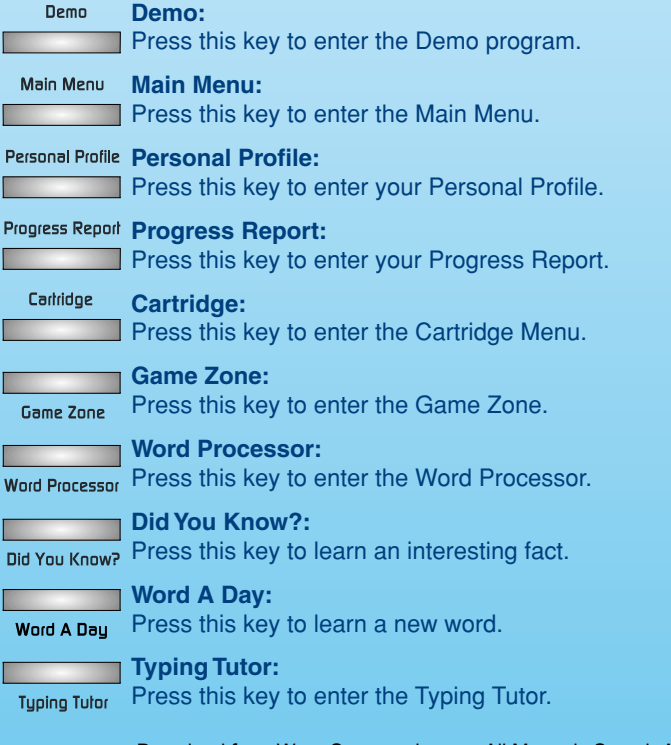

Download from Www.Somanuals.com. All Manuals Search And Download.

#### **FUNCTION KEYS**

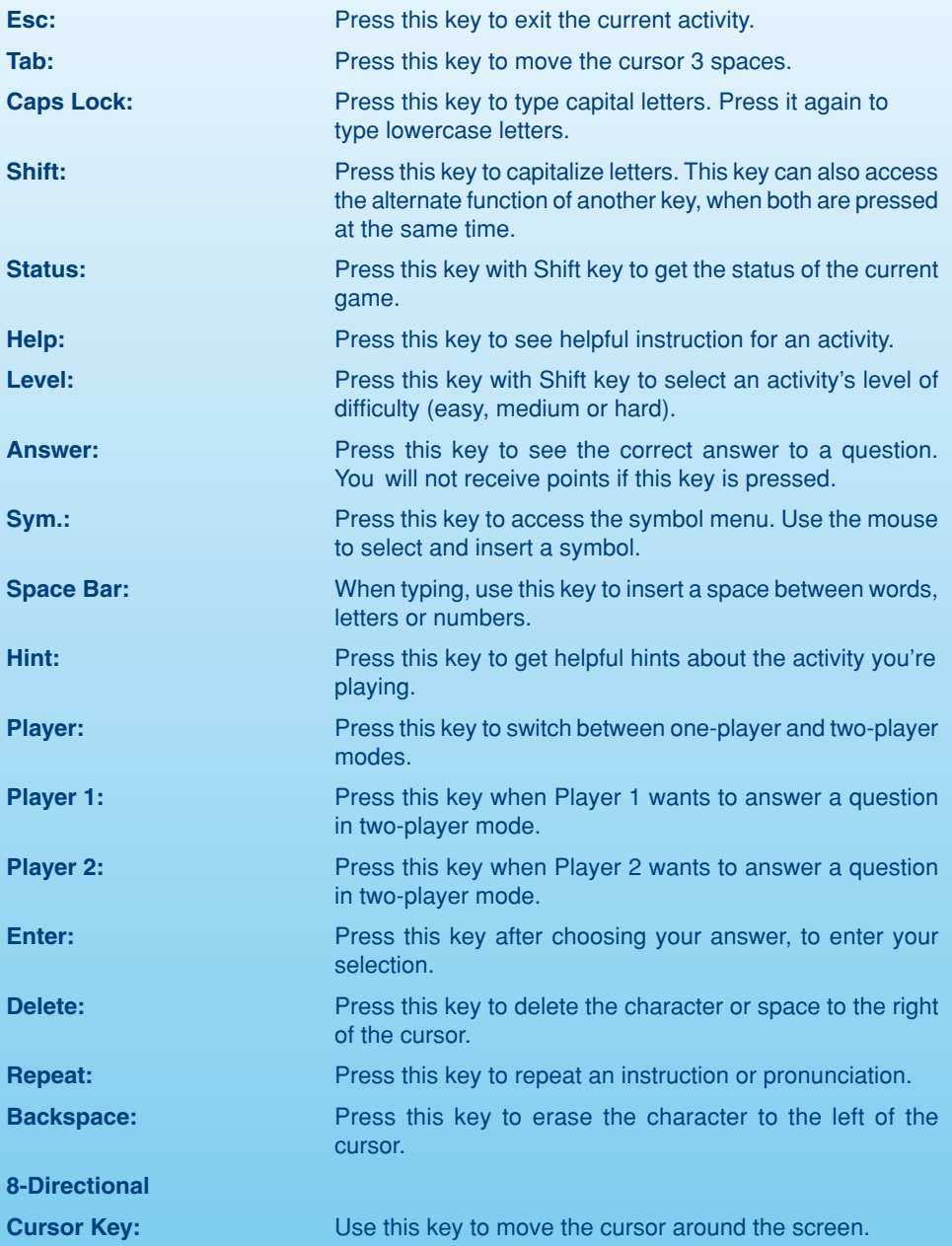

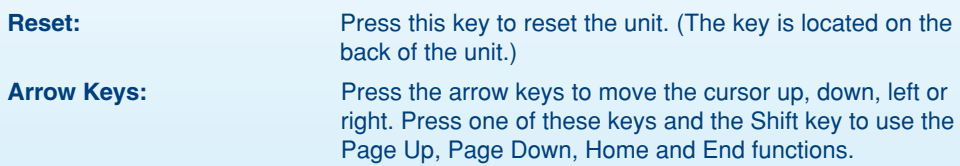

#### **AUTOMATIC POWER OFF**

To save power, **Color Blast Notebook™** automatically shuts down if it does not receive any input after 8 minutes. Press the **On/Off** button to wake your unit. We recommend that you turn off the unit when finished playing. Remove the batteries and unplug the adaptor if your **Color Blast Notebook™** will not be used for an extended period of time.

## **ACTIVITIES**

Your **Color Blast Notebook™** offers a total of 50 activities including 31 activities from bonus cartridges.

#### **MAIN MENU**

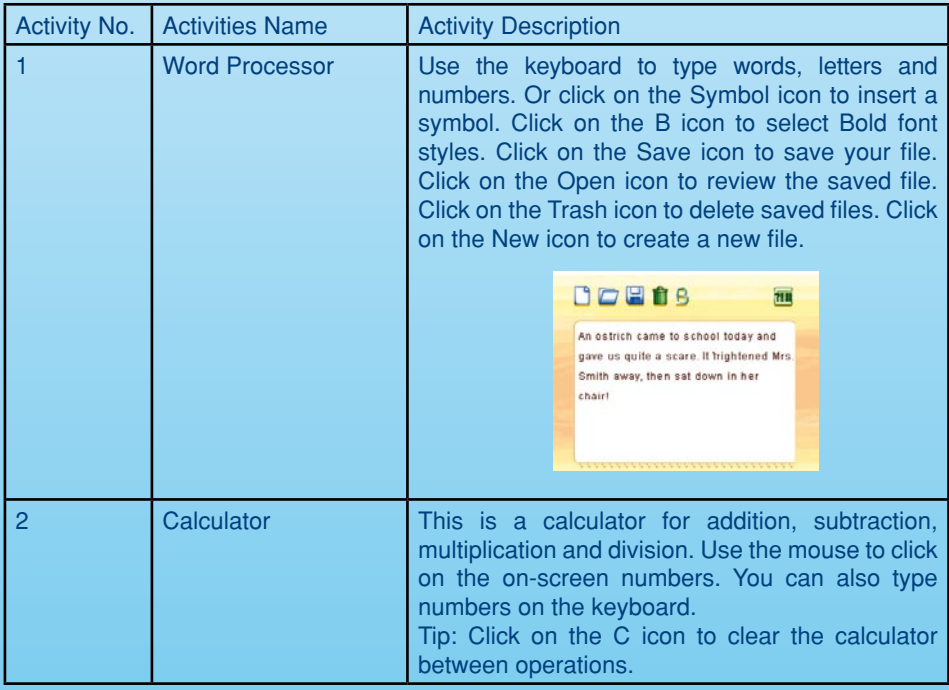

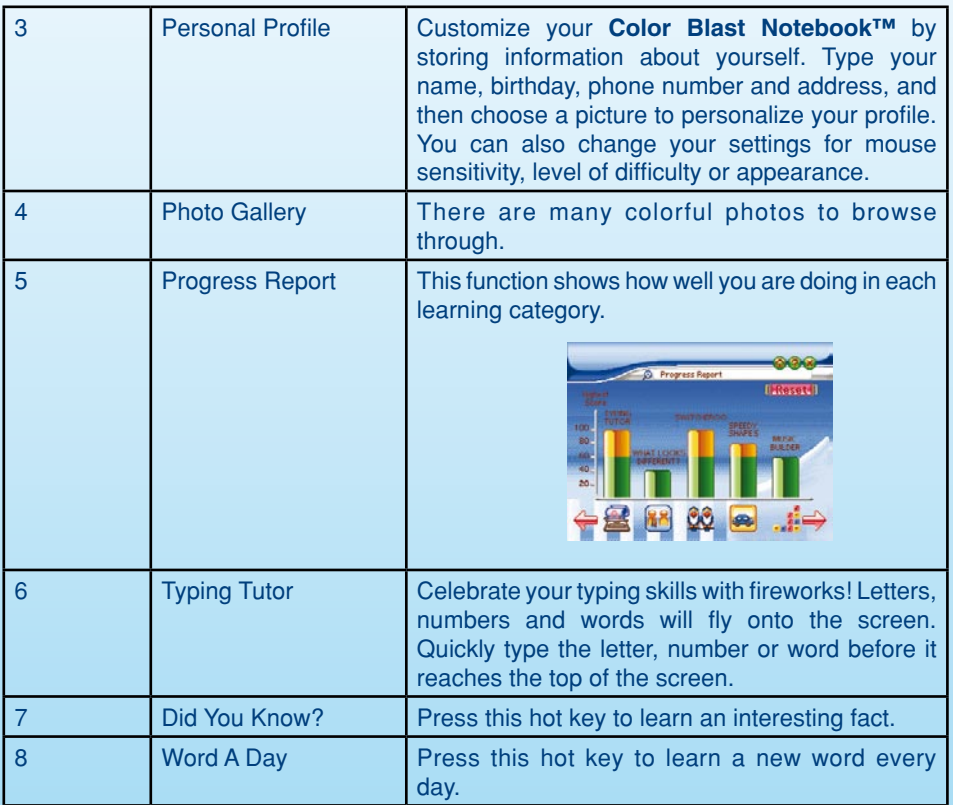

#### **GAME ZONE**

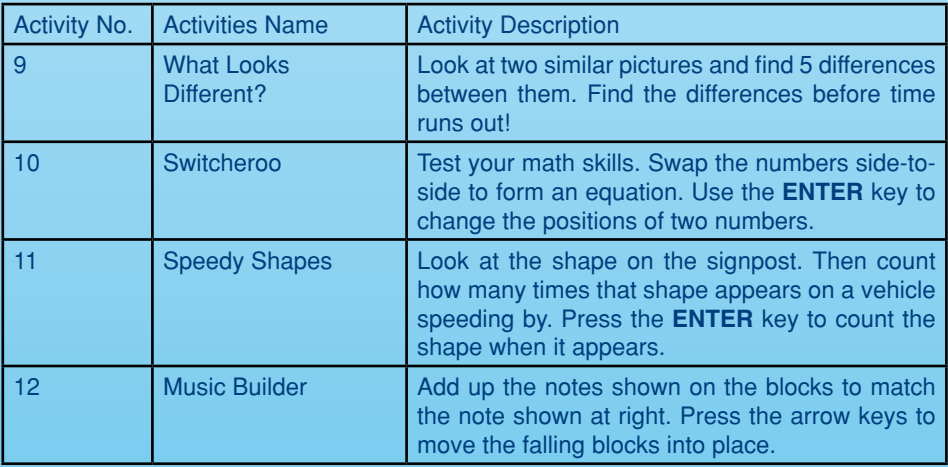

**ACTIVITIES ACTIVITIES**

#### **LANGUAGE LAB**

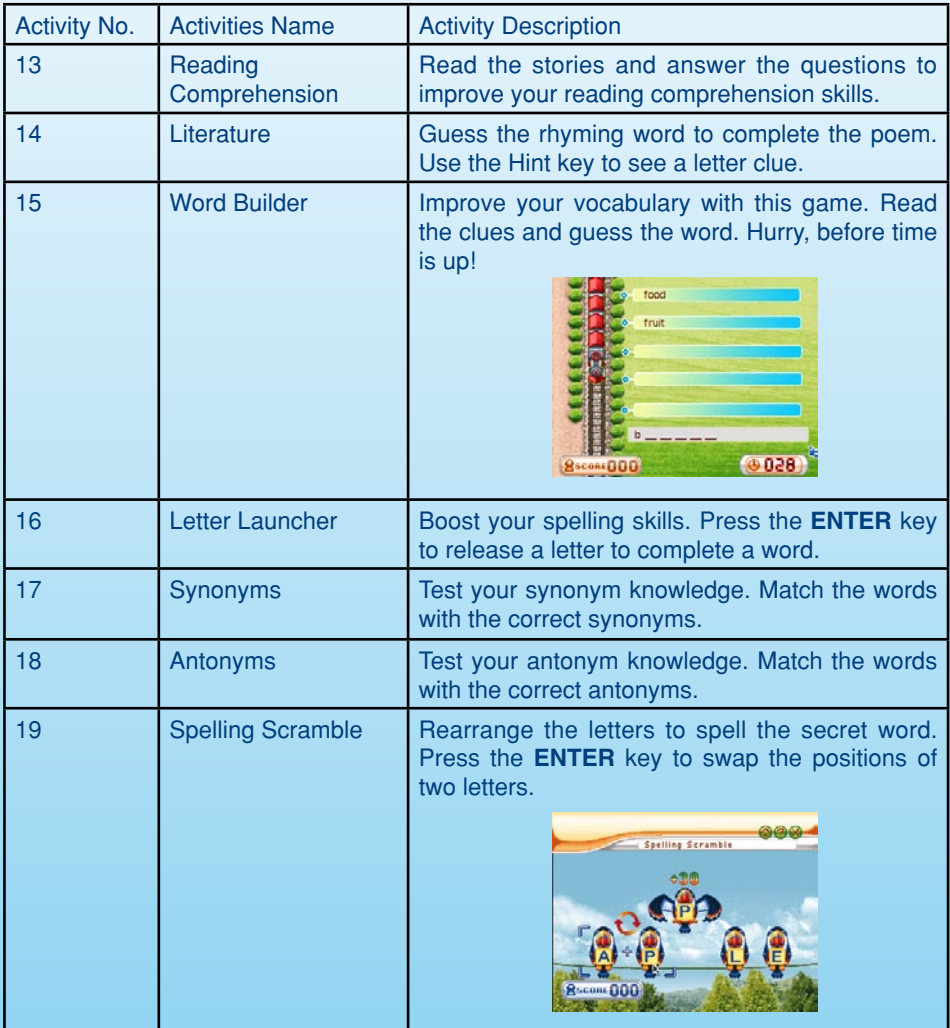

#### **SPANISH LANGUAGE**

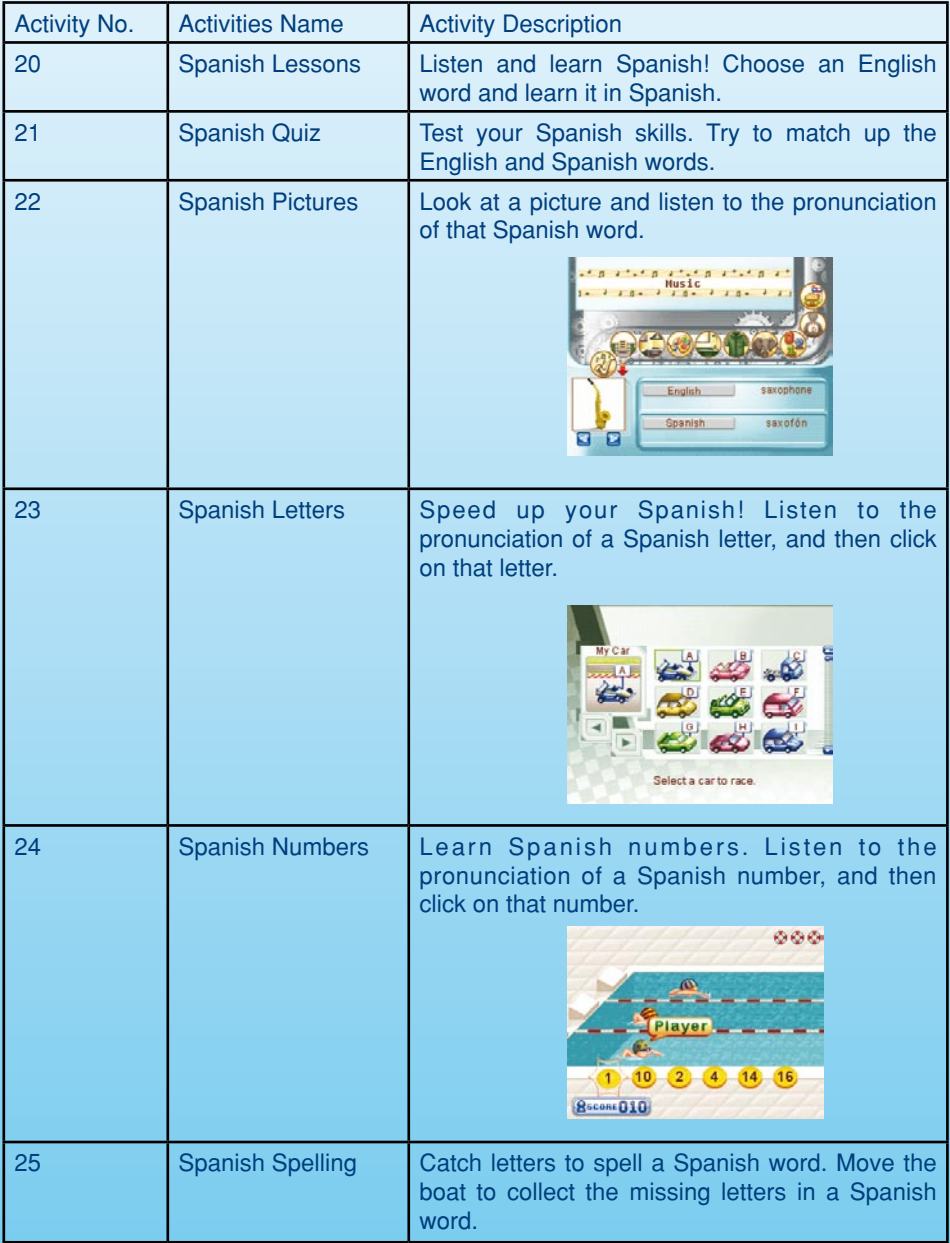

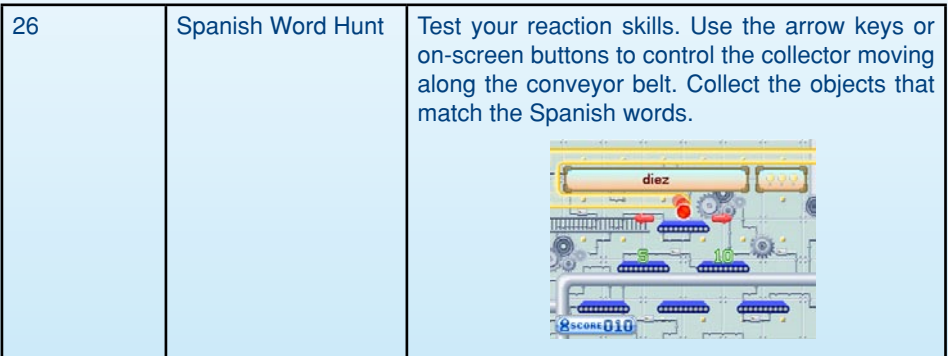

#### **SCIENCE & NATURE**

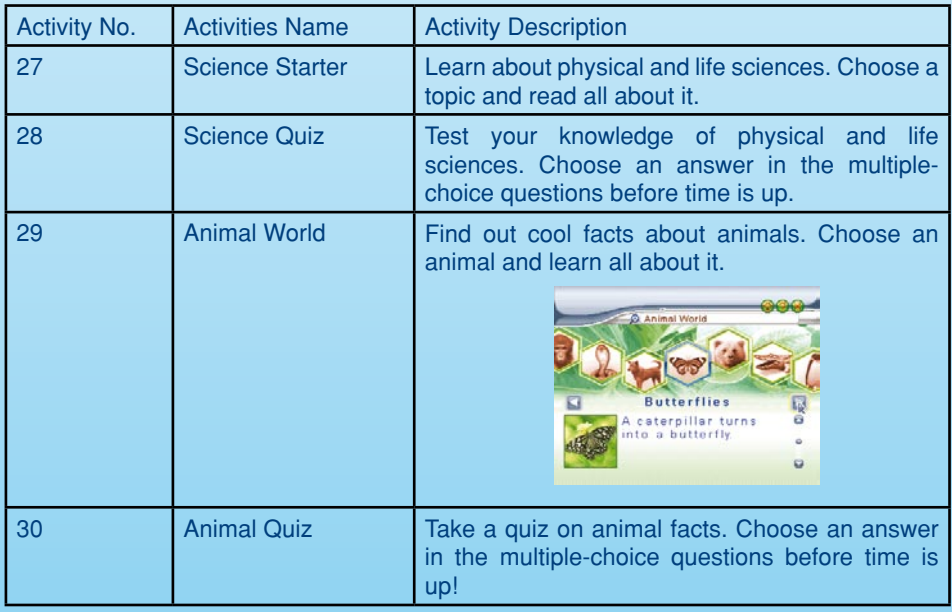

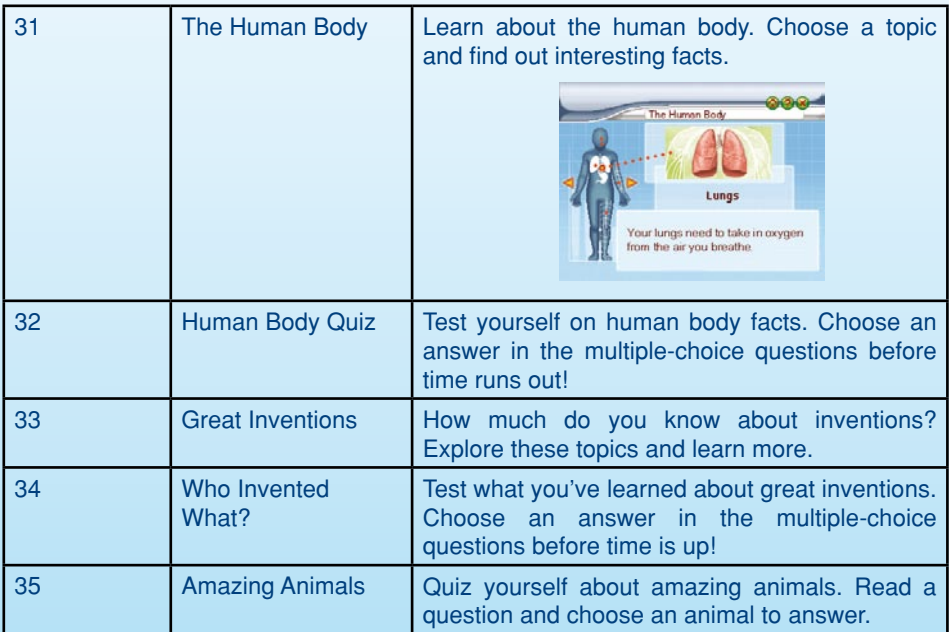

#### **DISCOVER THE WORLD**

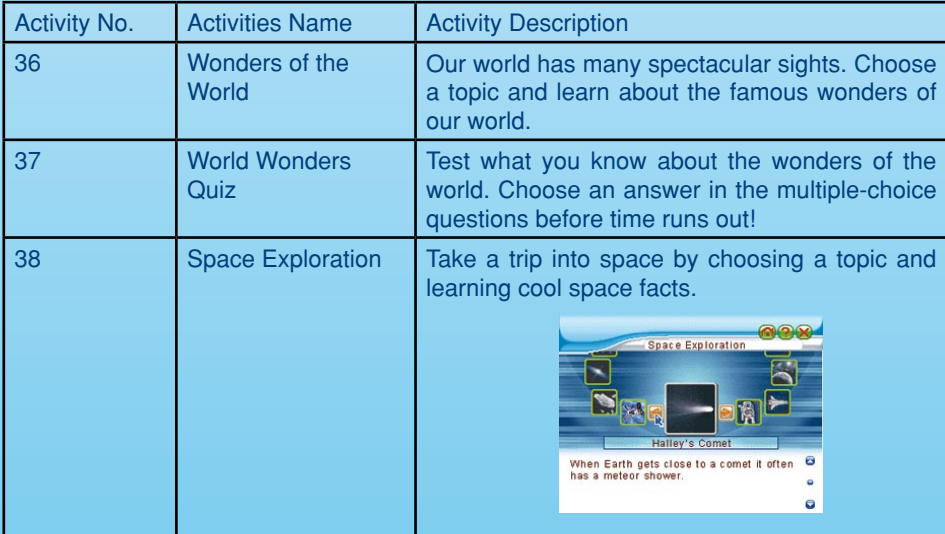

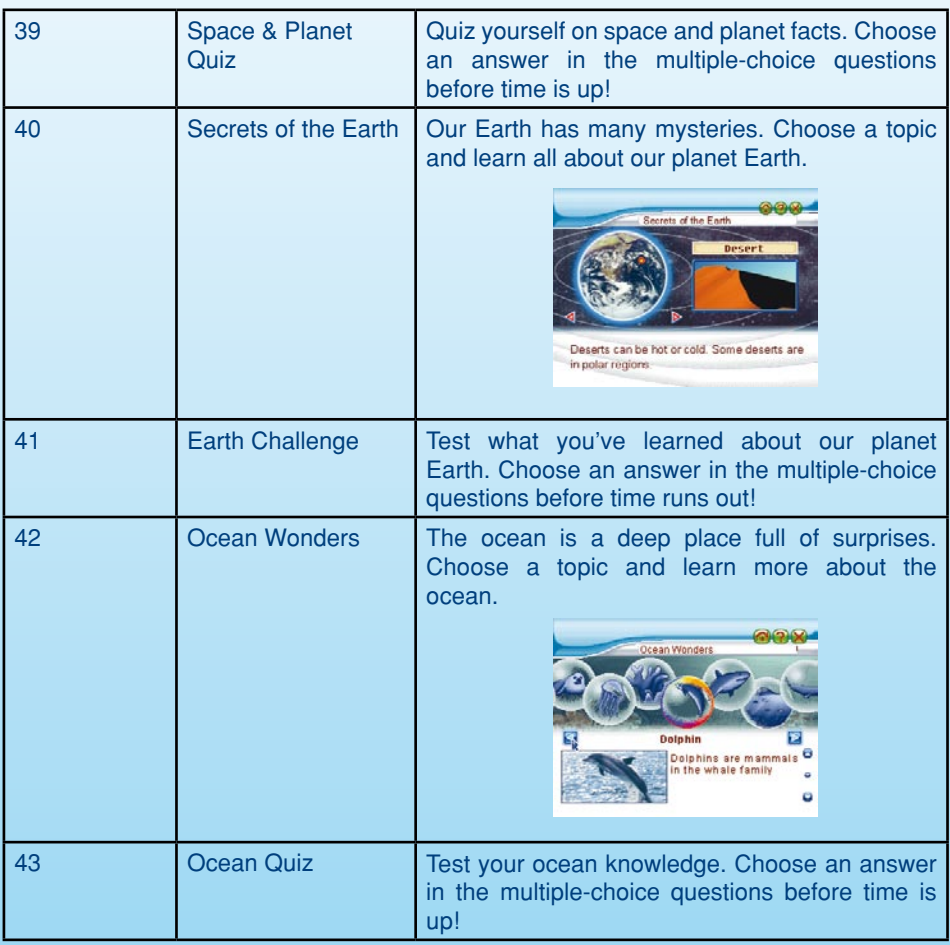

#### **MATH EXPLORER**

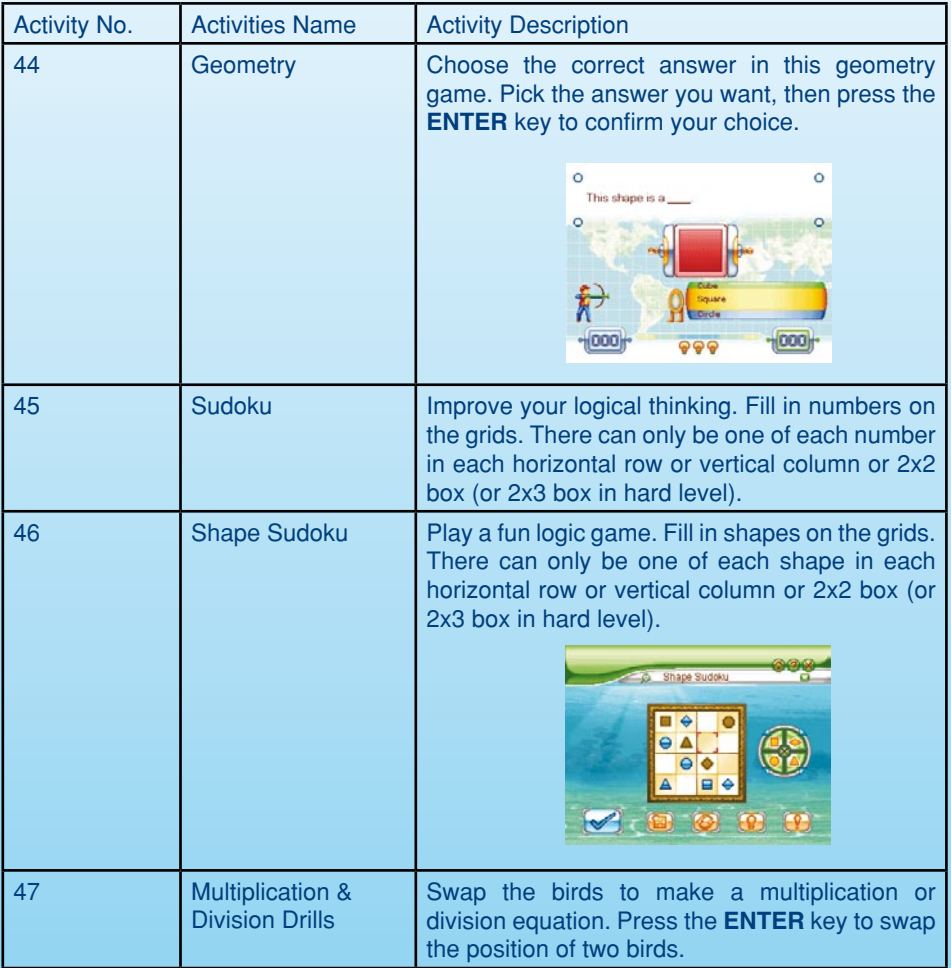

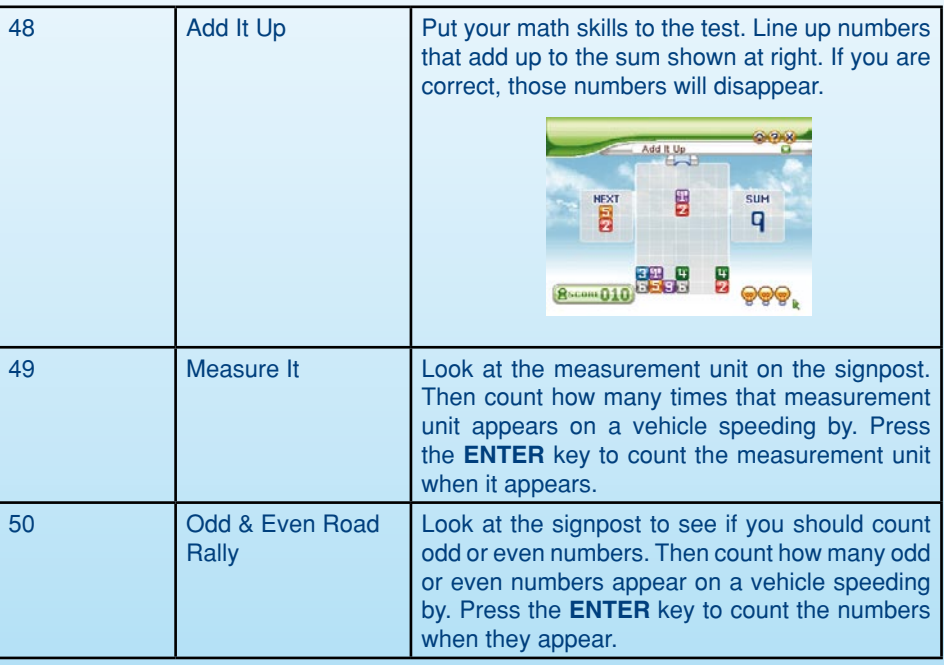

## CARE & MAINTENANCE

- 1. Keep your **Color Blast Notebook™** clean by wiping it with a slightly damp cloth. Never use solvents or abrasives.
- 2. Keep it out of direct sunlight and away from direct sources of heat.
- 3. Remove the batteries when not using it for an extended period of time.
- 4. Avoid dropping it. **NEVER** try to dismantle it.
- 5. Always keep **Color Blast Notebook™** away from water.

#### **WARNING:**

A very small percentage of the public, due to an existing condition, may experience epileptic seizures or momentary loss of consciousness when viewing certain types of flashing colors or patterns.

While the **Color Blast Notebook™** does not contribute to any additional risks, we do recommend that parents supervise their children while they play games. If your child experiences dizziness, altered vision, disorientation, or convulsions, discontinue use immediately and consult your physician.

Please note that focusing on a screen at close range and handling a keyboard for a prolonged period of time may cause fatigue or discomfort. We recommend that children take a 15 minute break for every hour of play.

## TROUBLESHOOTING

#### **1. If your Color Blast Notebook™ stops working or does not turn on:**

- Check your batteries. Make sure the batteries are fresh and properly installed.
- Insert the tip of a paper clip (or a similar object without a sharp tip) into the small hole on the back of the unit labelled "Reset."
- If you are still having problems, visit our website at **www.vtechkids.com** for troubleshooting tips.

#### **2. If when pressing the On/Off button, nothing happens:**

- Make sure your unit is plugged in.
- If you are using batteries, check to see that they are aligned correctly.
- **3. If you turn the unit on, but cannot see anything on the screen:**
	- Adjust the contrast switch to adjust the darkness of the screen.
- **4. If you can't hear any sound:**
	- Adjust the volume switch to adjust the sound level of the speaker.
- **5. If the screen is frozen and not responding to any input:**
	- Use the tip of a paper clip (or a similar object without a sharp tip) to gently press the Reset button.

## **TECHNICAL SUPPORT**

If you have a problem that cannot be solved by using this manual, we encourage you to visit us online or contact our Consumer Services Department with any problems and/or suggestions that you might have.

A support representative will be happy to assist you. Before requesting support, please be ready to provide or include the information below:

- The name of your product or model number (the model number is typically located on the back or bottom of your product).
- The actual problem you are experiencing.
- The actions you took right before the problem occurred.

Internet: www.vtechkids.com

Phone: 1-800-521-2010 in the U.S. or 1-877-352-8697 in Canada

#### **OTHER INFO**

#### **DISCLAIMER AND LIMITATION OF LIABILITY**

**VTech®** Electronics North America, L.L.C. and its suppliers assume no responsibility for any damage or loss resulting from the use of this handbook. **VTech®** Electronics North America, L.L.C. and its suppliers assume no responsibility for any loss or claims by third parties that may arise through the use of this software. **VTech®** Electronics North America, L.L.C. and its suppliers assume no responsibility for any damage or loss caused by deletion of data as a result of malfunction, dead battery, or repairs. Be sure to make backup copies of important data on other media to protect against data loss.

Company: **VTech®** Electronics North America, L.L.C.

Address: 1155 West Dundee Rd., Suite 130, Arlington Heights, IL 60004 USA

Phone: 1-800-521-2010 in the U.S. or 1-877-352-8697 in Canada

- **NOTE:** This equipment has been tested and found to comply with the limits for a Class B digital device, pursuant to Part 15 of the FCC Rules. These limits are designed to provide reasonable protection against harmful interference in a residential installation. This equipment generates, uses and can radiate radio frequency energy and, if not installed and used in accordance with the instructions, may cause harmful interference to radio communications. However, there is no guarantee that interference will not occur in a particular installation. If this equipment does cause harmful interference to radio or television reception, which can be determined by turning the equipment off and on, the user is encouraged to try to correct the interference by one or more of the following measures:
	- Reorient or relocate the receiving antenna.
	- Increase the separation between the equipment and receiver.
	- Connect the equipment into an outlet on a circuit different from that to which the receiver is connected.
	- Consult the dealer or an experienced radio/TV technician for help.

#### **COPYRIGHT NOTICES:**

Copyright © 2006 **VTech®** Electronics North America, L.L.C. All Rights Reserved. **VTech®** and the **VTech®** logo are registered trademarks of **VTech®**. **Color Blast Notebook™** is trademark of **VTech®** Electronics North America, L.L.C. All other trademarks are property of their respective owners.

#### **IMPORTANT NOTE**

Creating and developing Electronic Learning products is accompanied by a responsibility that we at **VTech®** take very seriously. We make every effort to ensure the accuracy of the information, which forms the value of our products. However, errors sometimes can occur. It is important for you to know that we stand behind our products and encourage you to call our Consumer Services Department on 1-800-521-2010 in the U.S. or 1-877- 352-8697 in Canada with any problems and/or suggestion that you might have. A services representative will be happy to help you.

**Caution:** Changes or modifications not expressly approved by the party responsible for compliance could void the user's authority to operate the equipment.

Download from Www.Somanuals.com. All Manuals Search And Download.

Free Manuals Download Website [http://myh66.com](http://myh66.com/) [http://usermanuals.us](http://usermanuals.us/) [http://www.somanuals.com](http://www.somanuals.com/) [http://www.4manuals.cc](http://www.4manuals.cc/) [http://www.manual-lib.com](http://www.manual-lib.com/) [http://www.404manual.com](http://www.404manual.com/) [http://www.luxmanual.com](http://www.luxmanual.com/) [http://aubethermostatmanual.com](http://aubethermostatmanual.com/) Golf course search by state [http://golfingnear.com](http://www.golfingnear.com/)

Email search by domain

[http://emailbydomain.com](http://emailbydomain.com/) Auto manuals search

[http://auto.somanuals.com](http://auto.somanuals.com/) TV manuals search

[http://tv.somanuals.com](http://tv.somanuals.com/)